## رویکردی به نرم افزار طراحی آزمایش: آشنایی و کاربردهای آن

نویسنده : احمد علیون کارشناسی ارشد مهندسی شیمی دانشگاه تهران

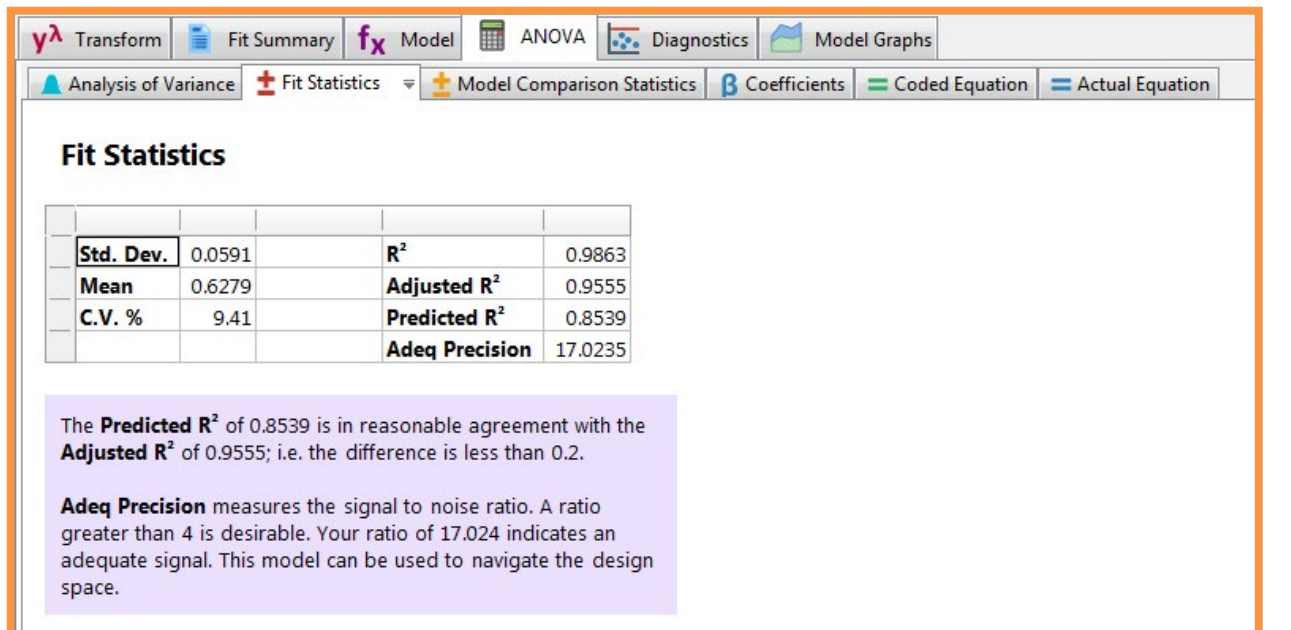

همه ما دوست داریم در کارمان بهترین باشیم. برای همین، همیشه دنبال شناسایی عوامل تاثیر گذار بر کار و زندگی مان آخر نمودارهای سه بعدی، کانتر و تک پارامترها و ... که می توانند برای نوشتن یک مقاله جذاب به ما کمک کنند. کارهای تحقیقاتی، این نرم افزار می تواند یار و یاور شما و پروژه تان باشد.

هستیم. اصغر آقا شاطر صاحب خوش ذوق یکی از دو نانوایی محله ی ما که با نانوایی دیگر سخت در رقابت بود و هیچ کدام از آنها چشم دیدن دیگری را نداشتند، دنبال بهترین فرمول خمیر ی می گشت که نان حاصل از آن به ذائقه همه افراد محله خوش بیاید و به این ترتیب آنها را به سمت خودش جلب نماید. از قضا شاگرد او مهندس بود که تازه یاد گرفته بود داده های آماری را محاسبه کند و می خواست به اصغر آقا شاطر کمک کند، اما باید چه کار می کرد؟ پس از گفت و گو با شاطر به این نتیجه رسید که از بین میزان مواد اولیه، مدت زمان آماده شدن خمیر، میزان ورز دادن خمیر، میزان پخت و دمای پخت، دو پارامتر میزان نمک و زمان پخت را بعنوان آزمایش به ترتیب در بازه ی 1.5-1 کیلوگرم و مدت زمان 5-3 دقیقه امتحان کند. البته نکته حائز اهمیت این بود که شاطر ما در کارش بهترین بود و این اعداد را به تجربه به دست آورده بود. اگر هم بلد نبود ال به الی کتاب ها و مجله ها آنقدر جستجو می کرد تا به یک نتیجه ای برسد. مهندس جوان بعد از انتخاب پارامتر ها با خودش گفت حالا باید چند آزمایش با متغیر هایم انجام دهم. بنابراین از یک ابزار محاسباتی قوی به اسم Design of Expert استفاده کرد تا بتواند بهترین محدوده عملیاتی را پیدا کند. خوشبختانه نرم افزار Expert Design با قابلیت ابزارهای محاسبات آماری و نمودارهای جذاب متنوعی که ارائه می دهد، این کار را ساده می کرد. همانطور که در داستان شاطر گفته شد شما هم می توانید با در نظر گرفتن چند پارامتر تاثیرگذار وارد این نرم افزار شده و تعداد آزمایش هایی را که الزم است انجام شود تا به نقطه بهینه برسید، بدست آورید. در نظر داشته باشید هر چه پارامتر های ما بیشتر باشد تعداد آزمایش ها، توانی از 2 و یا بیشتر، بسته به نوع روش محاسبه تغییر می کند. اصوال دو نوع روش فاکتوری و نقطه میانی وجود دارد. در روش فاکتوری دو نقطه کمینه و بیشینه هر پارامتر مد نظر قرار می گیرد. اما در روش های میانی بین 3 تا 5 نقطه بسته به میزان بودجه و زمان لازم برای انجام کل آزمایش ها، مورد استفاده و محاسبه قرار می گیرد. روش ِ فاکتوری برای انتخاب اولیه بین اینکه کدام پارامتر ها اصال تغییری در نتیجه به وجود می آورند مناسب تر هست و روش های میانی برای انجام آزمایش های دققی ترمناسب می باشد. قدم دوم، بعد از اجرای آزمایش ها و دریافت نتایج، انتخاب معادله برای پوشش تمام نقاط نتایج و اطمینان حاصل کردن از درستی معادله انتخاب شده است. جمالت معادله انتخاب شده می تواند شامل تمام پارامترها باشد یا نباشد، در درجه اول، ترکیبی از دو پارامتر و یا لگاریتمی، معکوس و ... باشد. صحت و دقت کار انجام شده نیز با محاسبات آماری که انجام می شود به دست می آید. در تعیین درستی و دقت معادله و کار انجام شده عواملی مانن د value-p، val-f ue، ضریب همبستگی و واریانس، الندا و ... درون نرم افزار می توانند به ما کمک کنند تا از نتیجه کارمان مطمئن شویم. و در اخطار: تفسیر داده های آماری این نرم افزار نیازمند مطالعه و بررسی هر کدام از آن ها است و باعث درک شما از کلیات قضیه می شود. برای این کار پیشنهاد می شود در ابتدا به help نرم افزار و سپس یوتیوب و آپارات و فرادرس بروید. قطعا در مسیر

با تشکر از شما

شکل. 1 ضریب همبستگی معیاری برای اطمینان از صحت مدل در بعضی از قسمت ها برای دانستن محدوده درست یک داده راهنمایی الزم

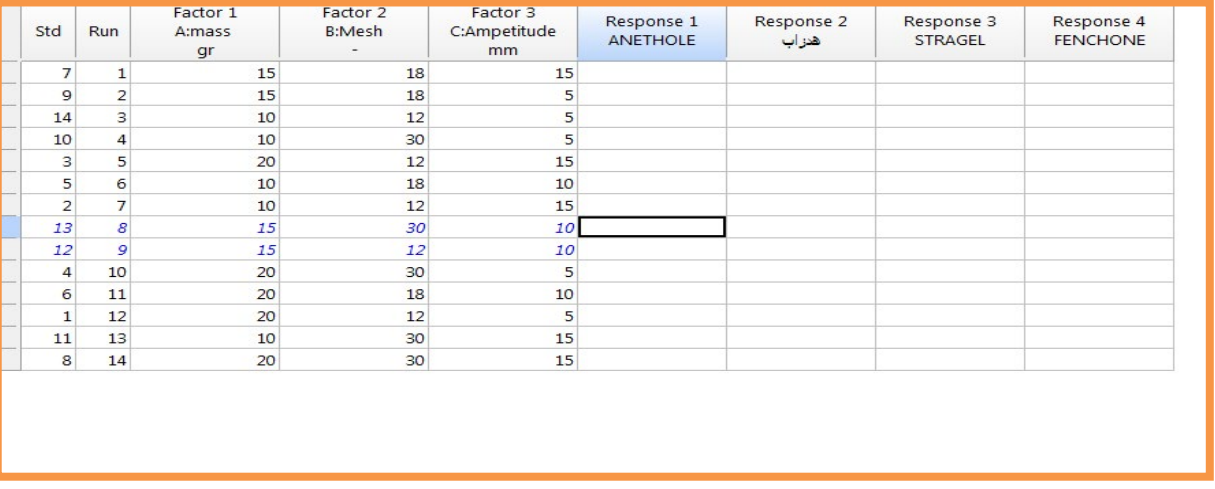

نوشته شده است.

شکل 2. بعد از تعیین پارامتر ها و انجام آزمایش ها، نتایج آزمایش در این جدول وارد می شود.

61

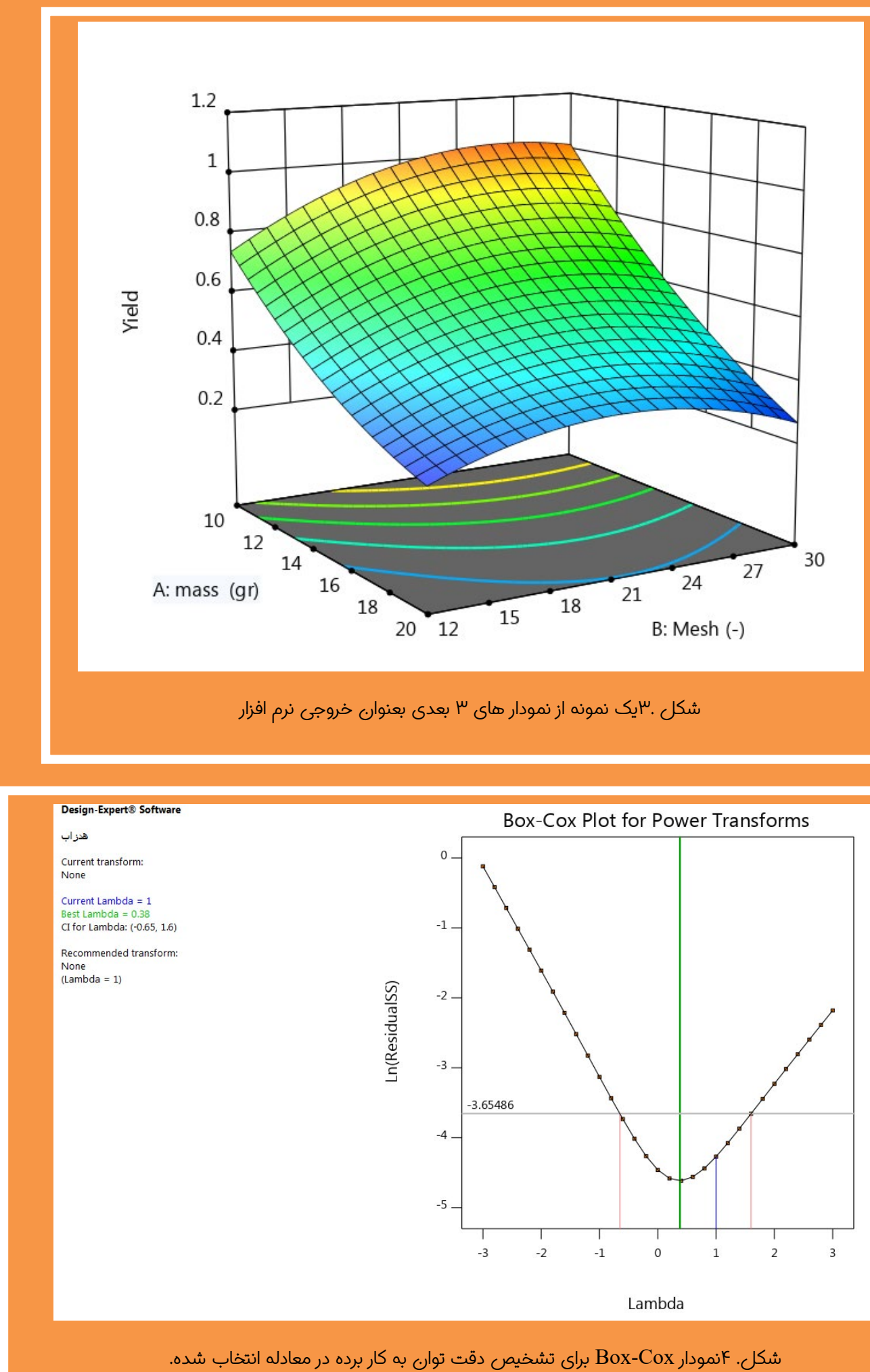

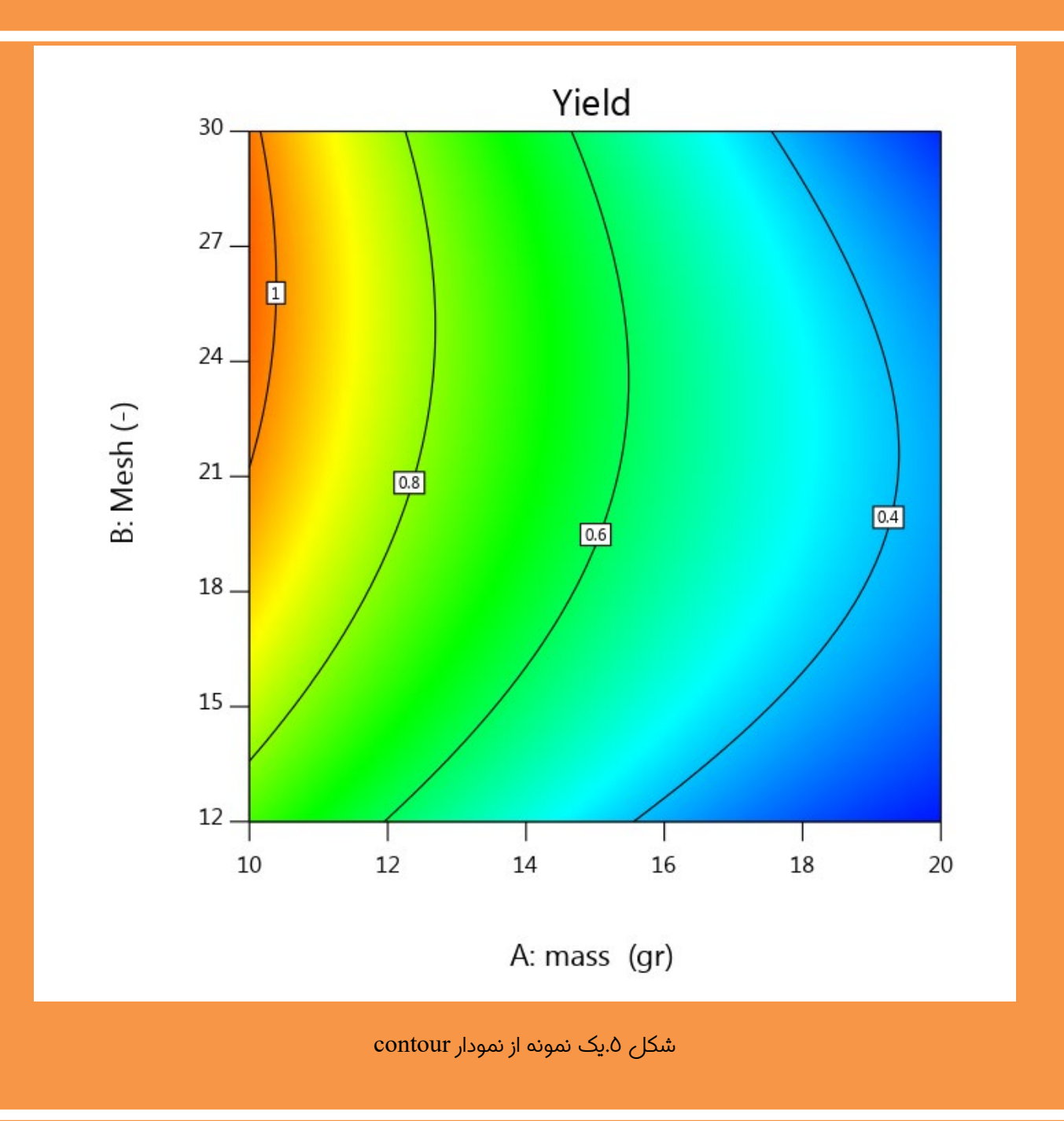

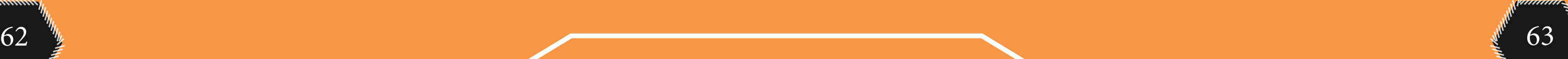